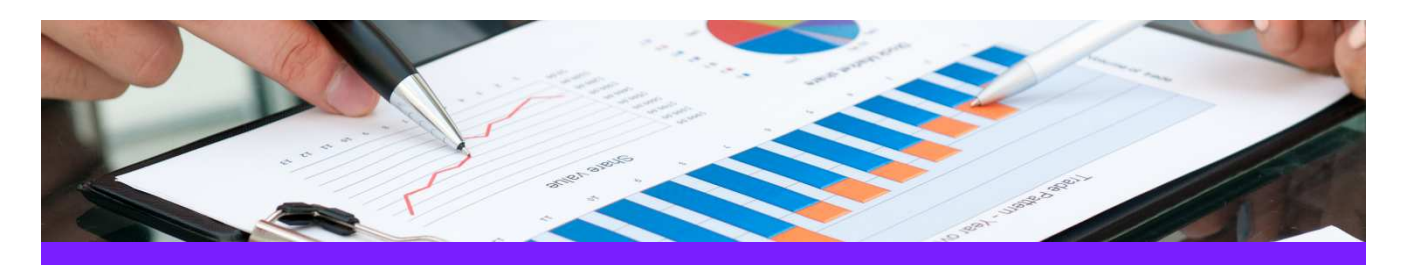

# **QualityAssuranceModule**  Use Case 1: Check syntax of SmartPlant P&ID equipment tags

### CHALLENGE

It is always a challenge to keep track if all tags apply to the naming convention which is mandatory for the project; users can make mistakes when they key in the different attributes the tags are made of.

### WORKFLOW STEPS

1. Extract source data from SmartPlant P&ID using PID ReportAdapter

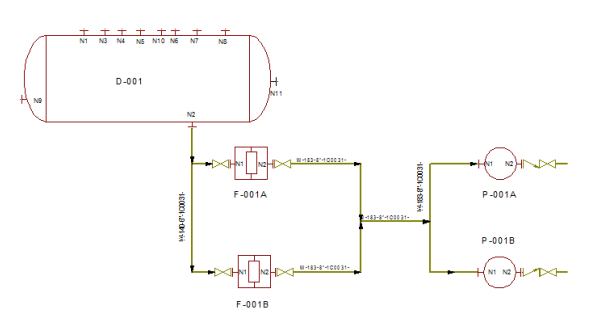

2. View data in the QualityAssuranceModule and apply the rule to check the tags Tag rule: "Tag must start with a character; plus the TagSequenceNumber must be numeric and 3 digits long, for the last digit 0 is not allowed"

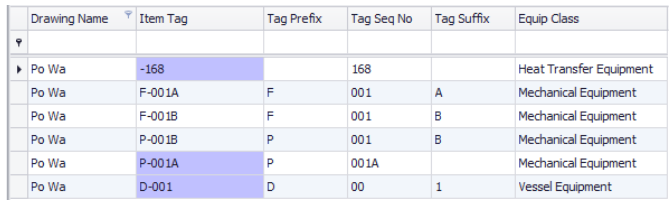

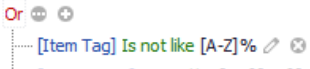

### 3. Create Excel report from the QualityAssuranceModule

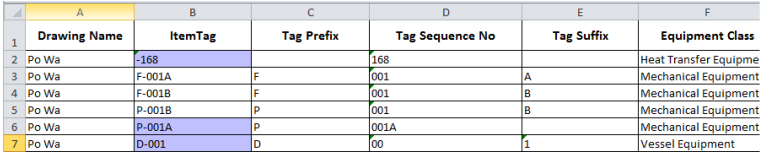

### SOLUTION

- The QualityAssuranceModule makes it easy to identify the tags which are not compliant with the naming convention; these tags can be exported to an Excel report
- This type of report can be handed out to the contractors (or to other inhouse departments) with the goal to have the data reworked so that it complies with the rules

## About CAXperts

Our mission is to improve the productivity of our clients by simplifying key tasks and processes. To achieve this we use our detailed knowledge of engineering systems and work processes to deliver engineered efficiency. Learn more at www.caxperts.com

## Contact & information:

CAXperts GmbH P.: +49 89 96 97 72 0 85737 Ismaning – Germany Carl-Zeiss-Ring 4

www.caxperts.com/pr info@caxperts.com

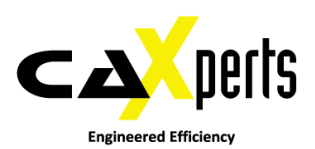

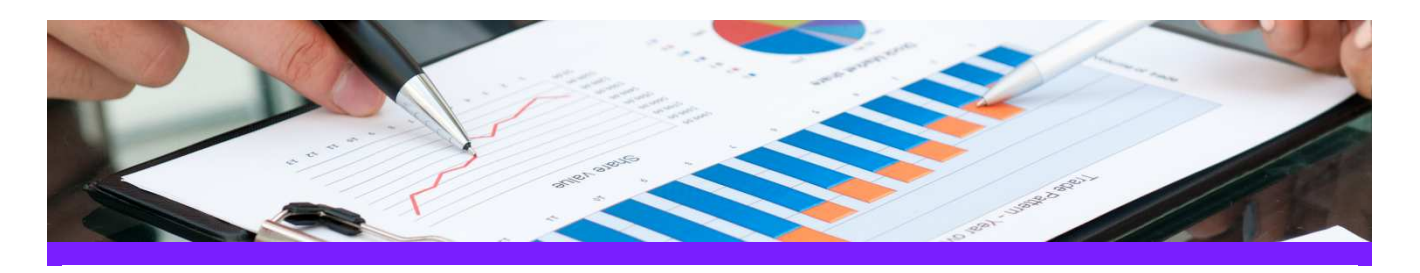

## **QualityAssuranceModule**

## Use Case 2: Check if flow elements and control valves are associated to pipe runs

### **CHALLENGE**

It is always a challenge to keep track if all inline elements (like flow elements and control valves) have a correct tag number and if they are associated to a pipe run.

### WORKFLOW STEPS

- 1. Extract source data from SmartPlant Instrumentation using SPI ReportAdapter
- 2. View data in the QualityAssuranceModule and apply the rules to check the inline elements: Rule 1: "Tag is not allowed to contain a dash followed by one or more blanks" Rule 2: "If Tag starts with 'FE' or 'FV' then the LineNumber should not be Null"

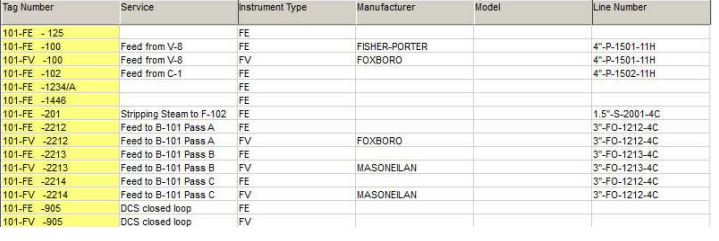

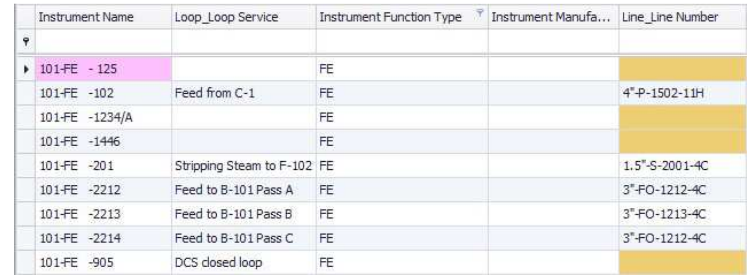

### 3. Create Excel report from the QualityAssuranceModule

### SOLUTION

- The QualityAssuranceModule makes it easy to identify the tags which are not compliant with the naming convention or tags that have no association to for instance pipe runs.
- This type of report can be handed out to the contractors (or to other in-house departments) with the goal to have the data reworked so that it complies with the rules

## About CAXperts

Our mission is to improve the productivity of our clients by simplifying key tasks and processes. To achieve this we use our detailed knowledge of engineering systems and work processes to deliver engineered efficiency. Learn more at www.caxperts.com

## Contact & information:

CAXperts GmbH P.: +49 89 96 97 72 0 85737 Ismaning – Germany Carl-Zeiss-Ring 4

www.caxperts.com/pr info@caxperts.com

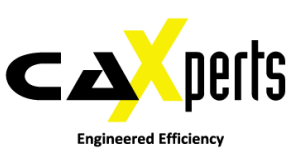